# Guida di avvio rapido

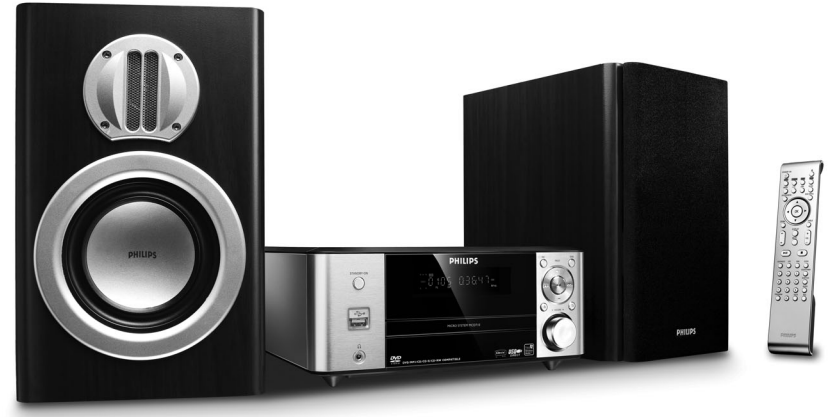

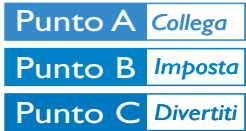

# *Contenuto della confezione*

Articoli all'interno della confezione al momento dell'apertura.

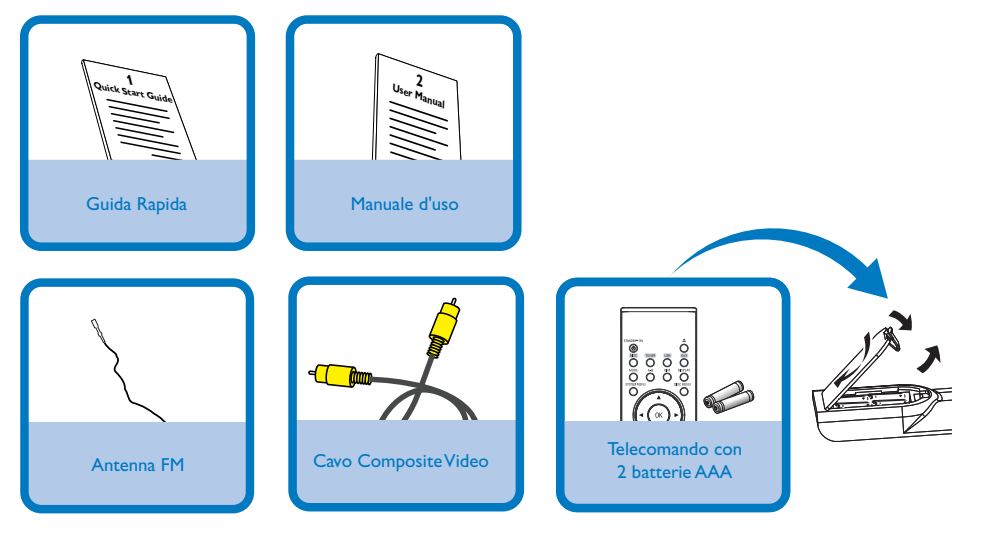

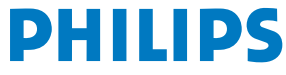

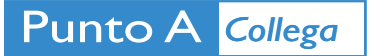

#### *Suggerimenti*

*– Consultare il manuale dell'utente per ulteriori opzioni di collegamento TV. – Per effettuare il collegamento a un televisore a scansione progressiva, consultare la sezione del manuale per l'utente relativa ai collegamenti e alla configurazione.*

1 2 Collegare l'antenna FM. Collegare il cavo Composite Video alla TV.

3

Collegare i cavi di alimentazione del sistema e del televisore.

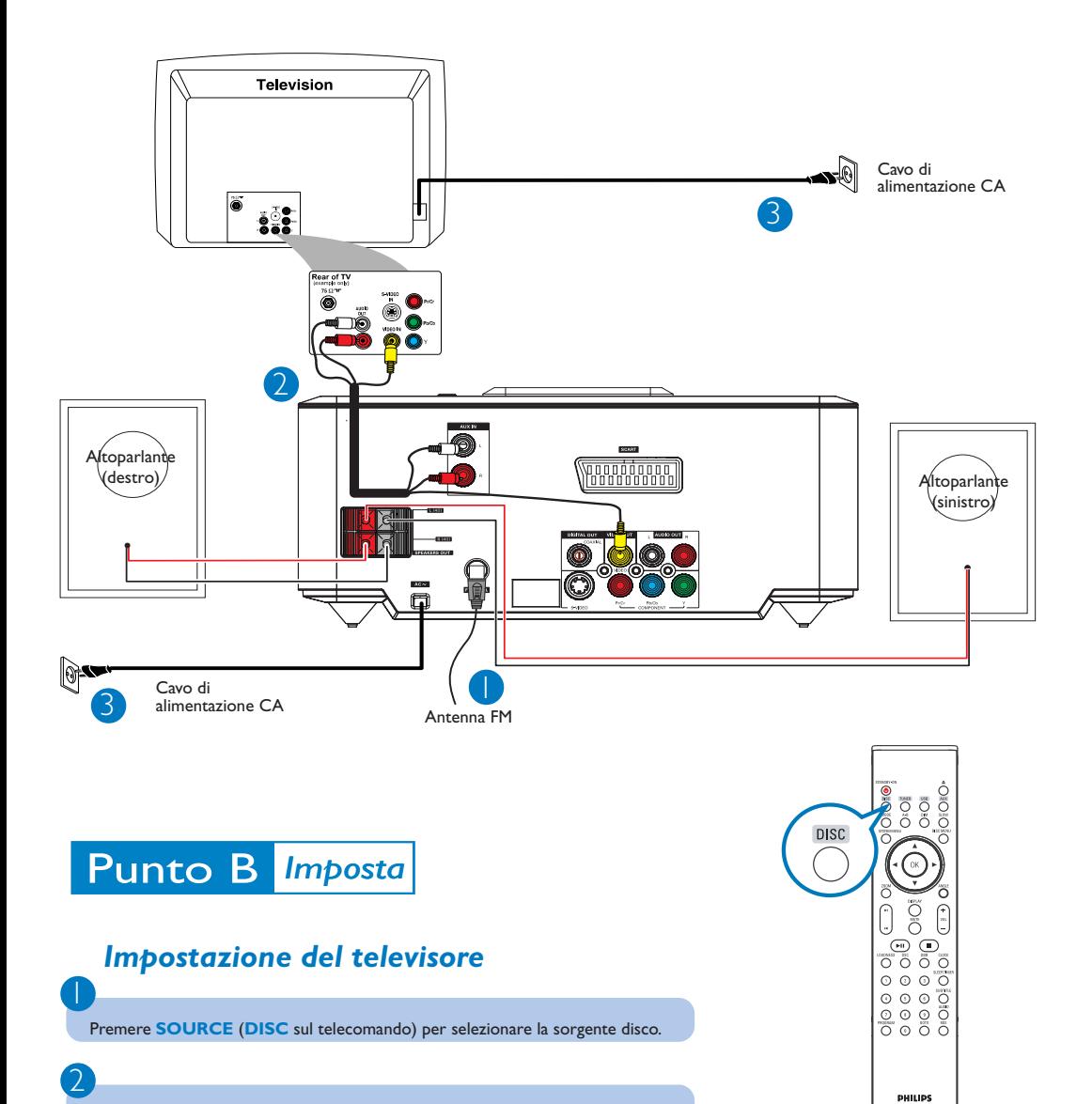

Accendere la TV ed impostare il canale Video In corretto.

# Punto B *Imposta*

 $\overline{\mathsf{I}}$ 

2

3

 $\overline{4}$ 

## *Impostazione dell'orologio*

Nella modalità standby, tenere premuto **CLOCK** sul telecomando.

Quando le cifre relative all'ora lampeggiano, premere **VOLUME-/+** sul sistema o sul telecomando per impostare l'ora.

Premere nuovamente **CLOCK** e le cifre relative ai minuti lampeggiano. Premere **VOLUME-/+** sul sistema o sul telecomando per impostare i minuti.

Premere ancora una volta **CLOCK** per confermare l'impostazione dell'orario.

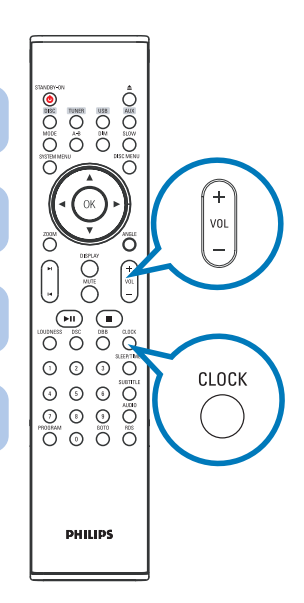

### *Impostazioni delle opzioni del menu DVD*

#### *IMPORTANTE!*

*Se la funzione di scansione progressiva è attiva, ma non è supportata dal televisore o i cavi non sono collegati correttamente, Consultare il manuale dell'utente per verificare la configurazione della scansione progressiva oppure disattivarla attenendosi a quanto riportato di seguito: 1) Disattivare la modalità scansione progressiva del televisore oppure attivare la modalità*

# *interlacciata.*

*2) Premere SYSTEM sul telecomando per uscire dal menu di sistema e poi DISC e "1" per uscire dalla scansione progressiva.*

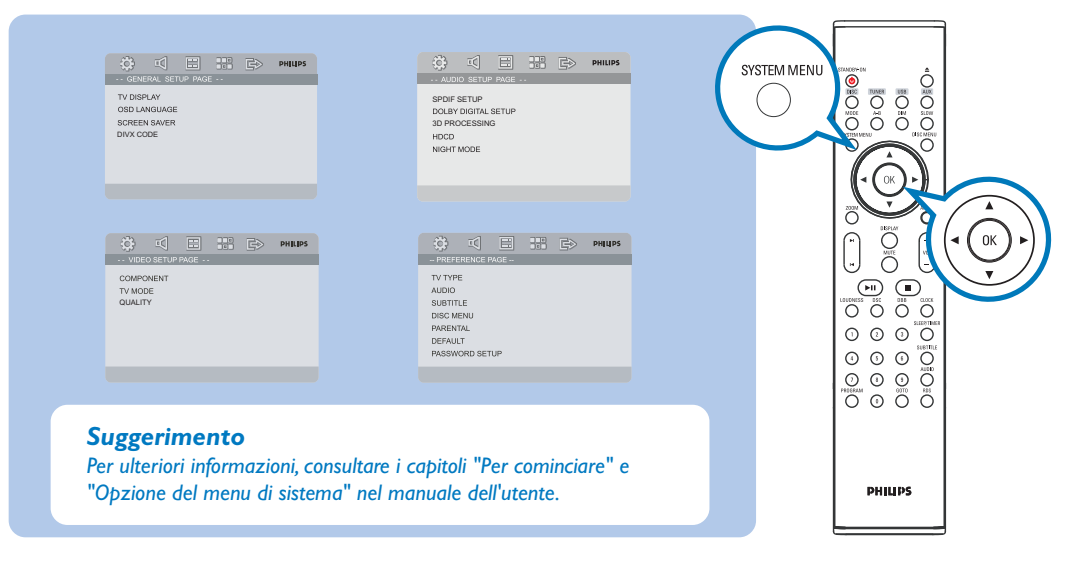

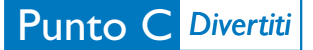

## *Riproduzione di un disco*

Premere  $\triangle$  per aprire il vassoio del disco e caricare un disco, quindi premere lo stesso tasto per chiudere il vassoio.

→ Assicurarsi che l'etichetta del disco sia rivolta verso l'alto.

Se la riproduzione non si avvia automaticamente, premere $\blacktriangleright$  **II**.

Premere **D** per arrestare la riproduzione.

## *Programmazione e sintonizzazione delle stazioni radio*

Premere **SOURCE** (**TUNER** sul telecomando) per selezionare il sintonizzatore.

# 2

1

2

3

1

 $\overline{\mathsf{I}}$ 

2

3

Tenere premuto **PROGRAM** per più di due secondi per programmare tutte le stazioni disponibili in ordine sul telecomando" after PROG.

3 Premere **PRESET**+/- (**◀ / ▶** sul telecomando) fino a visualizzare la stazione preimpostata desiderata.

## *Riproduzione di una periferica di archiviazione di massa USB*

Con il sistema Hi-Fi, si può utilizzare: memoria flash USB (USB 2.0 o USB1.1), lettori flash USB (USB 2.0 o USB1.1), schede di memoria (è necessario un lettore di schede supplementare per operare con questo sistema Hi-Fi)

WesternInserire il cavo USB del dispositivo USB nella porta sul dispositivo.

Premere il tasto **SOURCE** una o più volte per selezionare **USB** (sul telecomando, premere **USB**).

Riprodurre i file audio dell'USB con la stessa procedura utilizzata per gli album/tracce presenti su un CD

#### *Suggerimento*

*Nel manuale dell'utente in dotazione sono illustrate nel dettaglio le funzioni di riproduzione e ulteriori funzioni dell'unità.*

#### *Note sul telecomando:*

*– Per prima cosa, selezionare la sorgente che si desidera controllare premendo uno dei tasti di selezione della sorgente sul telecomando (ad esempio DISC o TUNER). – Quindi selezionare la funzione desiderata ( ad esempio*  $PIL$   $M$ ,  $P$ ).